### **X933X Quick Guide**

### **Unpacking**

Please make sure the package contains the following items:

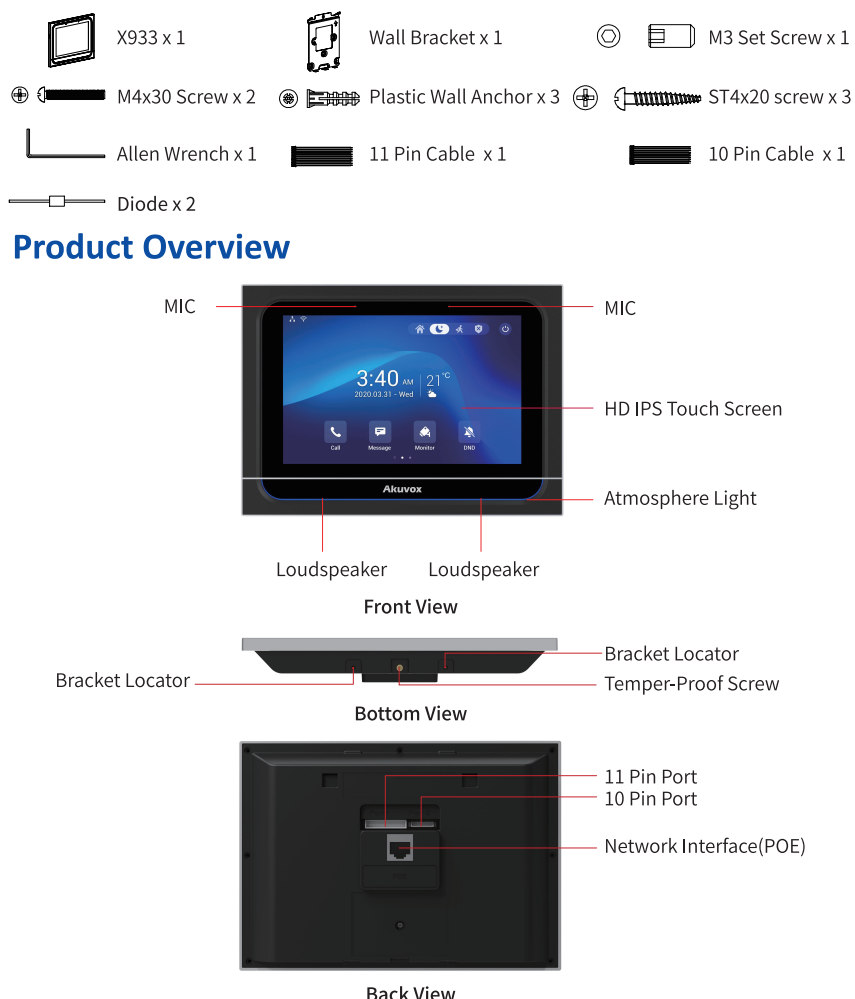

# X933X<br>Quick Guide

#### **Installation**

#### **Step 1: Wall Bracket Installation** Without embedded junction box in the wall.

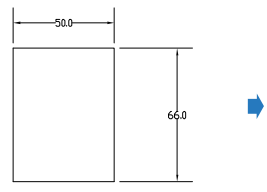

According to the position of the cable in the wall, cut a square hole (height\*width\*depth= 66 mm\*50 mm<sup>\*</sup>55 mm) in the wall used to accommodate all the cables.

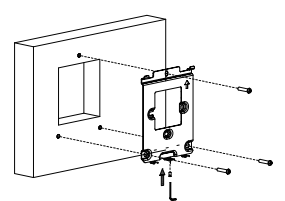

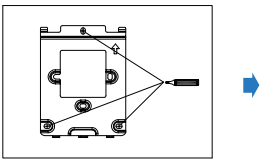

Centre align the square hole of the wall bracket and the hole on the wall, and then mark the three fixing holes of the bracket on the wall.

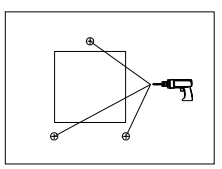

Take off the bracket and drill the three marked fixing holes on the wall.(5 mm in diameter and 25mm in depth)

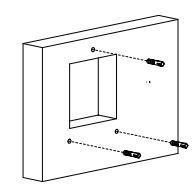

Drive the set screw in to hole in the bottom center of the bracket using Allen wrench attached and make sure that the tail-end of the screw is flushed with the hole surface of the bracket, then fix the bracket on to the wall using three ST4x20 screws.

Insert the plastic wall anchors attached in to the fixing holes

#### With embedded one-gang junction box(86x86mm) in the wall.

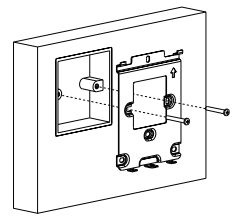

Fix the wall bracket on to the injunction box using two M4x30 screws

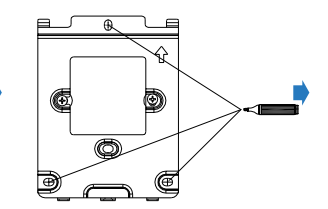

Mark the hole positions as indicated in the drawing.

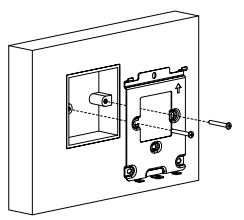

Take off the M4x30 screws along with the the wall bracket.

### **X933X Quick Guide**

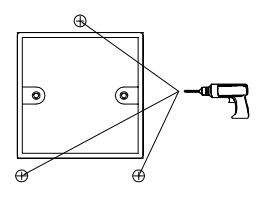

Drill three holes on the marked hole positions. (5 mm in diameter and 25 mm in depth)

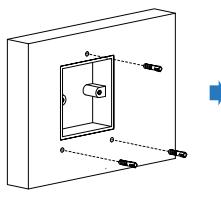

Insert the plastic wall anchors in to the three drilled holes.

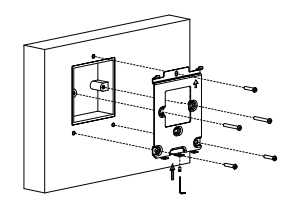

Drive the set screws in to hole in the bottom center of the bracket using Allen wrench attached and make sure that the tail-end of the screws is flushed with the hole surface of the bracket, then fix the bracket on to the wall using three ST4x20 screws and two M4x30 screws.

#### **Step 2: Device mounting**

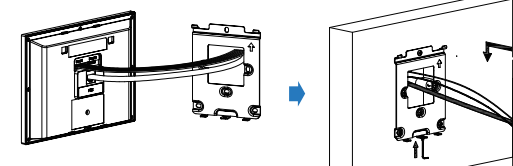

Connect the network cable and signal cable to their corresponding interfaces at the back of the device.

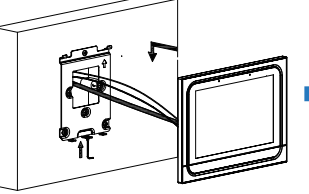

Hang the device on to the square hooks on the wall bracket using the two square holes at the back top of the device, and keep the device parallel to the wall before tightening the the bracket using the M3 set screw.

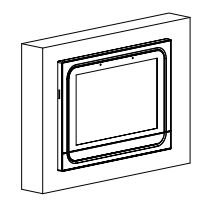

The installation is completed.

### **X933X Quick Guide**

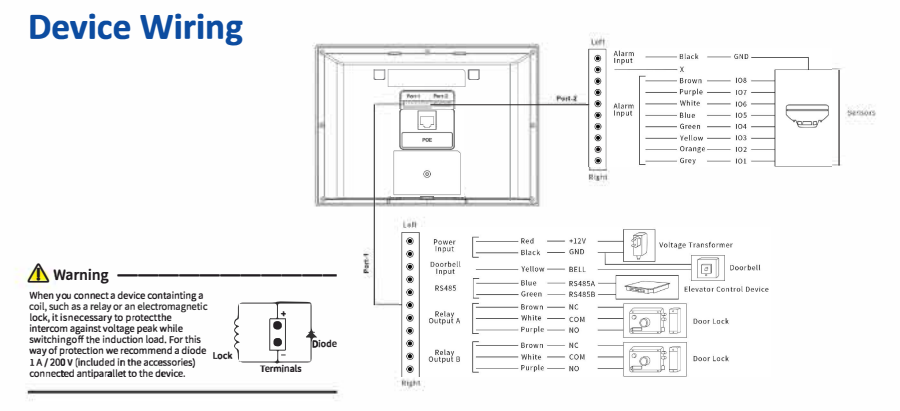

### **Configuration**

1.Access basic information: After setting up network and power, swipe left on the home screen and press Setting icon to go to System Info where you can check for Account, Network, version status etc.

2. Access the web interface: Enter the device IP address in a browser and press "Enter", then enter the user name and password to log in the device web interface.(the user name and password are all **"admin"** by default in your initial login)<br>3.Account Registration: On web Interface, go to the path: **Account -> Basic** page to fill in the a Submit tab for the confirmation. (Please refer to user manual for more information)

### **Operation**

#### Make a call:

Enter the callee's number, then press **Dial Number** icon to make a auido call or press video camera **Fig.** icon to make a video call. Press  $\Box$  icon to hang up.

#### Receive a call:

Press  $\rightarrow$  icon to pick up the incoming call in video mode or press and to pick up the call in audio mode.

Unlock:

During the talk, you can press the **Unlock**  $\|\cdot\|$  icon on the talking screen to unlock the door.

**Monitor:** 

Press the **Monitor** 

icon to receive the video from the door phone or from third-party devices.

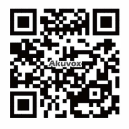

NOTICE:

Quick quide can be viewed on Global Visions website.

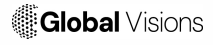

**GLOBAL VISIONS INC.** 877-725-8869 www.globalvisionsinc.com

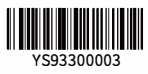